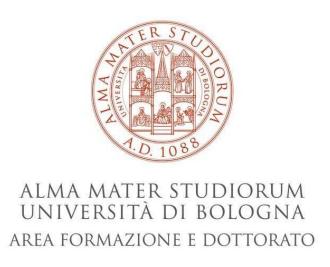

## INSTRUCTIONS FOR COMPLETING THE PAPER FORM ACTIVITIES FOR FREE-CHOICE ACTIVITIES (Useful for activities <u>not selectable</u> trough the Online Portal procedure)

- Fill in all the required fields and data.
- In the first table, under the heading "Requests to include in the study plan of the following elective learning activities (letter D) and/or in supernumerary, enter all the lessons that you wish to include/maintain for the elective learning activities (e.g. lessons already included through Studenti Online, lessons/CFU recognised from previous careers, lessons from other Departments).
- In the second table, under the heading "Requests to remove of the following elective activities from the study plan (letter D)", enter all the exams already included in the study plan on Studenti Online that you wish to remove.
- Before adding courses activated by Courses Of Study (CdS) from other Departments and
  with restricted entrance, it is necessary to request authorisation from the Student Office or
  the relevant Didactic Manager; to check if a given CdS has restricted entrance, visit the
  course website in the "Enrolment" section.
- The CdS code is a four-digit numerical code that identifies the study course that provides the teaching (e.g. the code for the Politics, Administration and Organization degree is 9085)

- The course code is a five-digit code that identifies the educational activity and appears before the name of the course.
- It is compulsory to indicate the total number of CFUs that you are requesting to be included in the group of activities of your choice;
- The duly completed and signed form must be sent by e-mail to: didatticasociale.pao@unibo.it